# **Guia de Usuário do Gerenciador de Monitor Dell™**

- **[Visão geral](#page-0-0)**
- O [Usando o Diálogo de Configurações Rápidas](#page-0-1)
- **[Configuração de funções básicas do monitor](#page-1-0)**
- [Atribuição de modos predefinidos a aplicativos](#page-1-1)
- [Aplicação de recursos de conservação de energia](#page-2-0)

#### <span id="page-0-0"></span>**Visão geral**

O Gerenciador de Monitor Dell é um aplicativo Windows usado para administrar um monitor ou um grupo de monitores. Ele permite o ajuste manual da imagem exibida, atribução de configurações automáticas, gerenciamento de energia, organização de janela, rotação de imagem e outros recursos sobre modelos Dell selecionados. Uma vez instalado, o Gerenciador de Monitor Dell executará cada vez que o istema iniciar e colocará um ícone na bandeja de notificação. Informações sobre monitores conectados ao sistema estão sempre disponíveis quando passer sobre o ícone da bandeja de notificação.

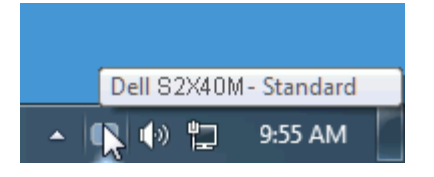

### <span id="page-0-1"></span>**Usando o Diálogo de Configurações Rápidas**

Clicar no ícone da bandeja de notificação do Gerenciador de Monitor Dell abre a caixa de diálogo Configurações Rápidas. Quando mais de um modelo Dell suportado é conectado ao sistema, um monitor alvo específico pode ser selecionado usando o menu fornecido. A caixa de diálogo Configurações Rápidas permite o ajuste conveniente dos níveis de Brilho e Contraste do monitor, Modos Predefinidos podem ser manualmente selecionados ou definidos em Modo Automático e a resolução da tela pode ser alterada.

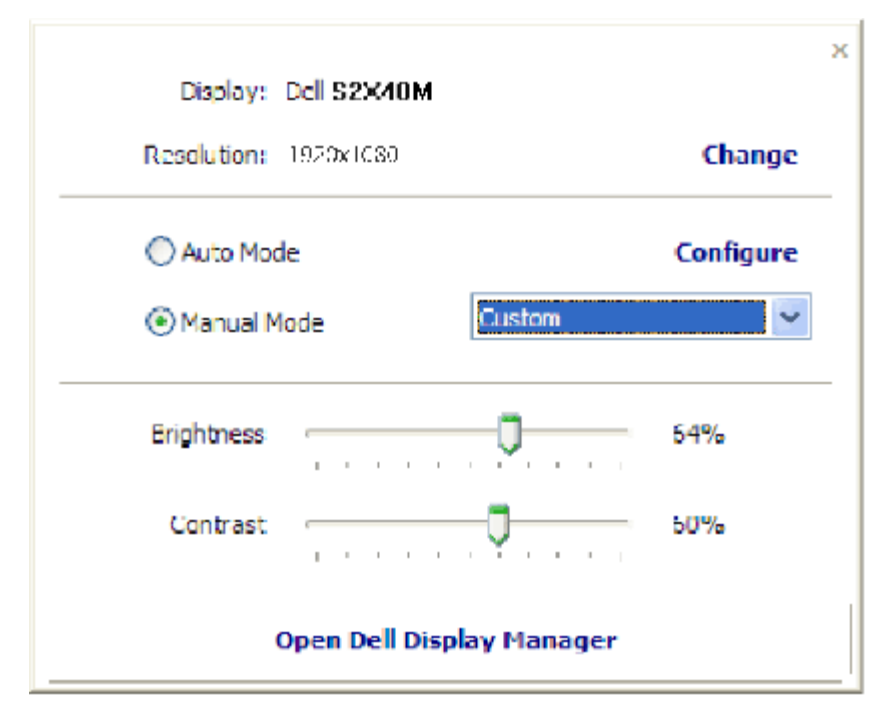

A caixa de diálogo Configurações Rápidas também fornece acesso à interface de usuário avançada do Gerenciador do Monitor Dell, o que é usado para ajustar as funções Básicas, configurar Modo Automático e acessar outros recursos.

## <span id="page-1-0"></span>**Configuração de funções básicas do monitor**

Um Modo Predefinido para o monitor selecionado pode ser manualmente aplicado usando o menu na guia Básico. Alternativamente, o Modo Automático pode ser habilitado. O Modo Automático faz com que o seu Modo Predefinido preferido seja aplicado automaticamente quando os aplicativos específicos estão ativos. Uma mensagem na tela exibe momentariamente o Modo Predefinido atual sempre que for alterado.

O Brilho e o Contraste do monitor selecionado pode também ser ajustado diretamente na guia Básico.

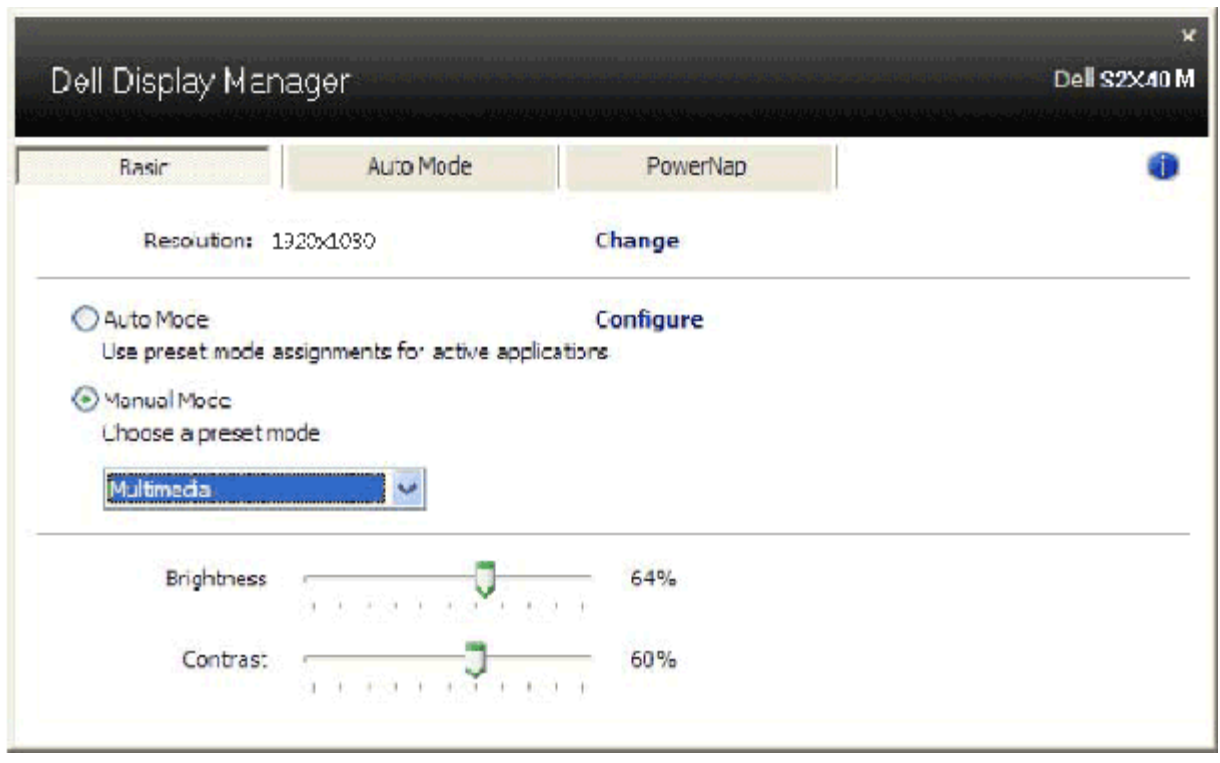

### <span id="page-1-1"></span>**Atribuição de modos predefinidos a aplicativos**

A guia Modo Automático permite a você associar um Modo Predefinido específico a um aplicativo específico e aplicá-lo automaticamente. Quando o Modo Automático está habilitado, o Gerenciador do Monitor Dell trocará automaticamente para o Modo Predefinido sempre que o aplicativo associado é ativado. O Modo Predefinido atribuído a um aplicativo em particular pode ser o mesmo em cada monitor conectado ou pode variar de um monitor para o próximo.

O Gerenciador do Monitor Dell é pré-configurado para muitos aplicativos populares. Para adicionar um novo aplicativo a uma lista de atribuições, simplesmente arraste o aplicativo para a área de trabalho, para o Menu de Início do Windows ou outro lugar e solte-o na lista atual.

**A NOTA:** As atribuições do Modo Predefinido visando os arquivos em lote, scripts e carregadores, assim como arquivos não executáveis, tais como arquivos em zip ou comprimidos, não são suportados e não serão efetivos.

Além de uma opção poder ser habilitada que causará o Modo Predefinido "Jogo" ser usado a qualquer momento que um aplicativo Direct3D é executado na tela cheia. Para sobrescrever este comportamente, se habilitado, com títulos de jogos individuais, adicione-os à lista de atribuição com o Modo Predefinido diferente. Os aplicativos presentes na lista de atribuições têm prioridade sobre a configuração Direct3D geral.

Guia de Usuário do Gerenciador de Monitor Dell

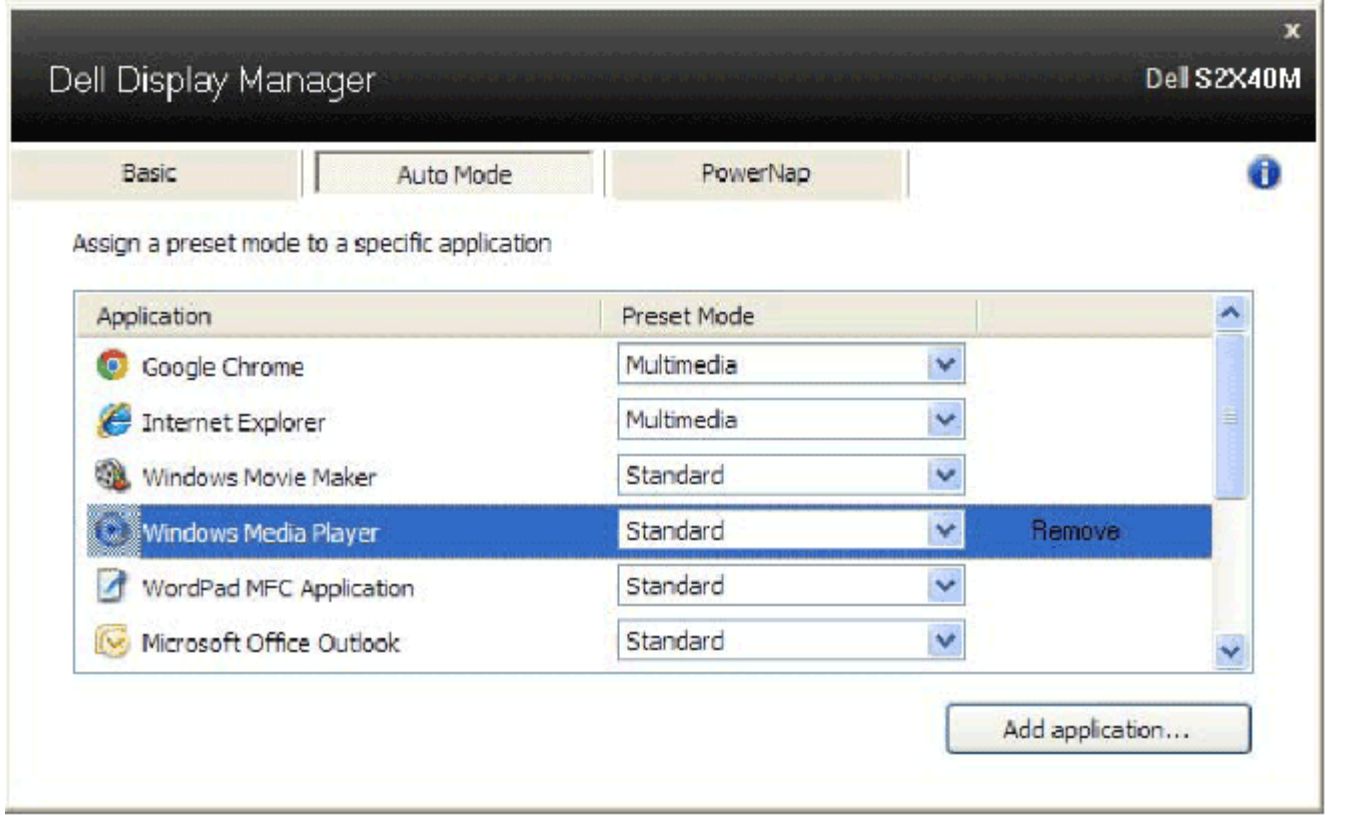

## <span id="page-2-0"></span>**Aplicação de recursos de conservação de energia**

Nos modelos Dell suportados, uma guia Opções estará disponível para fornecer opções de conservação de energia PowerNap. Quando o protetor de tela ativa, o Brilho do monitor pode ser definido automaticamente ao nível mínimo ou o monitor pode ser colocado em suspenso para economizar energia adicional.

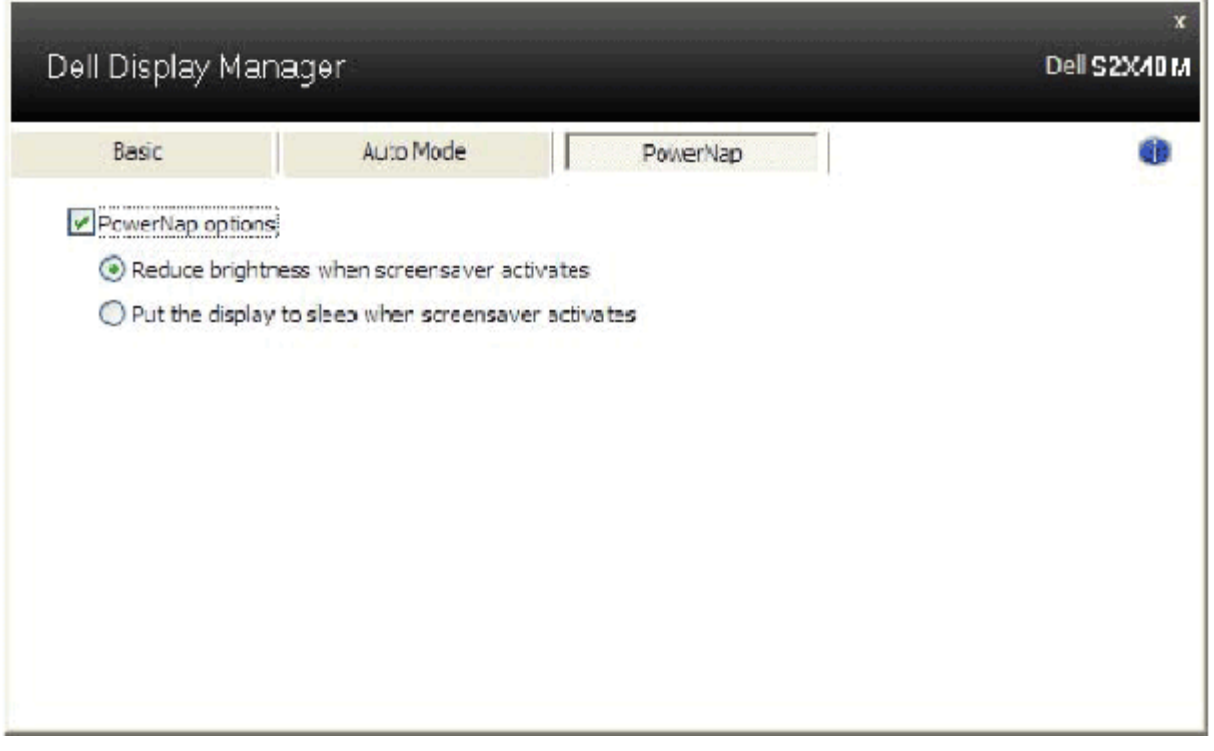